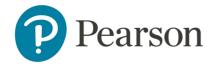

## Access Pearson Materials

This course uses online assignments, eText, or additional materials from Pearson integrated into the Moodle section.

## Select links

1. To access these materials select any of the Pearson links included in your Moodle course.

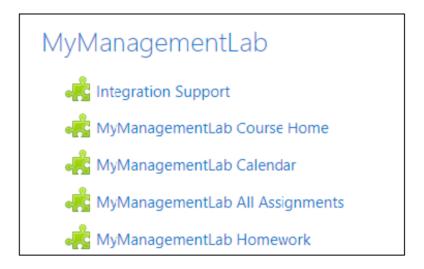

The first time you select one of these links, review and accept the Pearson 'End User License Agreement' and 'Privacy Policy'. The online materials will then load automatically.

Note: If your bookstore is using Opt-in/Opt-out you will need to follow the on-screen prompts and reach out to your campus bookstore if you need assistance.

## **Need Help?**

- Be sure your <u>browser settings</u> won't prevent Pearson material from loading.
- If you encounter technical difficulties accessing these materials, please contact Pearson Support at <a href="mailto:support.pearson.com/getsupport/s/">support.pearson.com/getsupport/s/</a>
- Pearson Support may request diagnostics, select the Integration Support link in your Moodle course to access and download diagnostics.